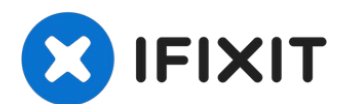

# **Reemplazo de disipador de calor de iMac Intel 20" EMC 2133 y 2210**

Reemplazar el disipador de calor en tu iMac...

Escrito por: Walter Galan

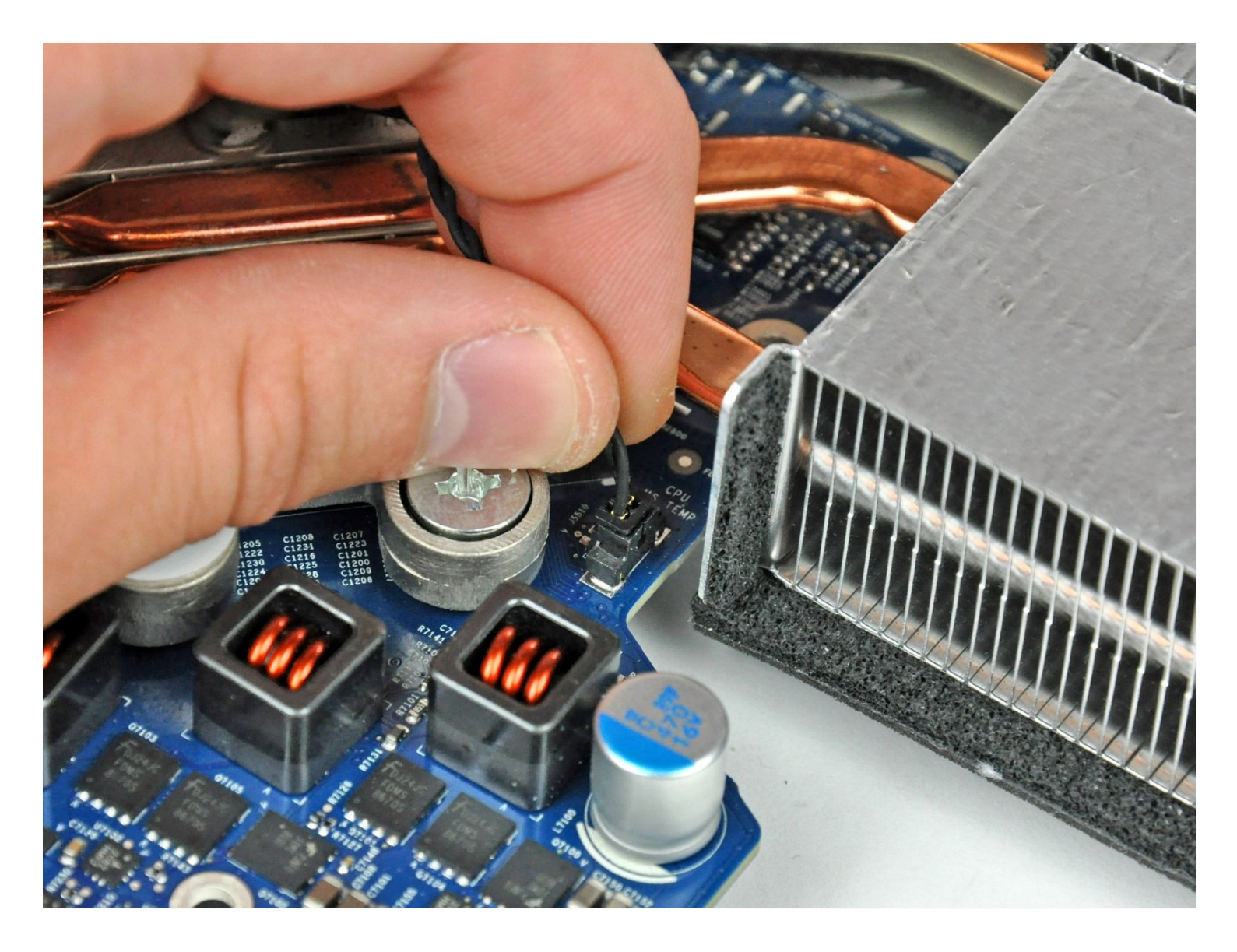

# **INTRODUCCIÓN**

Reemplazar el disipador de calor en tu iMac mantendrá tu procesador frío y feliz.

#### **HERRAMIENTAS:** 1

Arctic Silver [ArctiClean](https://www.ifixit.com/products/arctic-silver-arcticlean) (1) Arctic Silver [Thermal](https://www.ifixit.com/products/ifixit-thermal-paste) Paste (1) [Heavy-Duty](https://www.ifixit.com/products/heavy-duty-suction-cups-pair) Suction Cups (Pair) (1) Phillips #1 [Screwdriver](https://www.ifixit.com/products/phillips-1-screwdriver) (1) [Spudger](https://www.ifixit.com/products/spudger) (1) TR10 Torx Security [Screwdriver](https://www.ifixit.com/products/tr10-torx-security-screwdriver) (1) T6 Torx [Screwdriver](https://www.ifixit.com/products/t6-torx-screwdriver) (1) TR8 Torx Security [Screwdriver](https://www.ifixit.com/products/tr8-torx-security-screwdriver) (1)

# **PARTES:**

iMac Intel 20" [\(EMC](https://www.ebay.com/sch/i.html?_from=R40&_trksid=m570.l1313&_nkw=iMac+Intel+20%22+EMC+2210+CPU+Heat+Sink&_sacat=0&LH_TitleDesc=0&_osacat=0&_odkw=iMac+Intel+20%22+%28EMC+No.+2210+or+2133%29+CPU+Heat+Sink) No. 2210 or 2133) CPU Heat Sink (1) [iMac](https://www.ifixit.com/products/imac-intel-20-emc-2210-and-2133-gpu-heat-sink) Intel 20" EMC 2210 & 2133 GPU Heat Sink (1)

# **Paso 1 — Puerta de acceso**

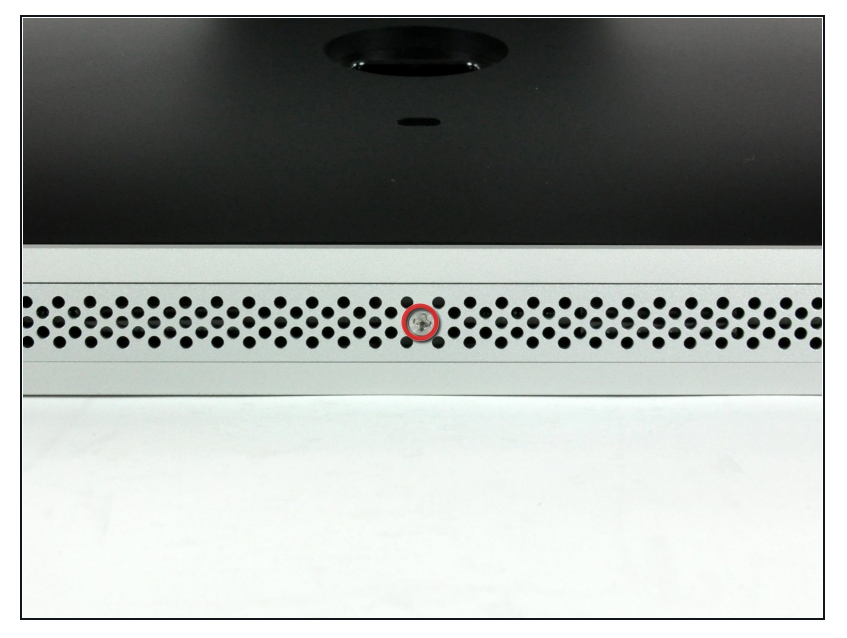

- Afloja el único tronillo Phillips en el contro de la puerta de acceso.
- $\Theta$  Este tornillo es del tipo cautivo en la puerta de acceso.

Quita la puerta de acceso de tu  $\bullet$ iMac.

#### **Paso 2 — Panel de Vidrio**

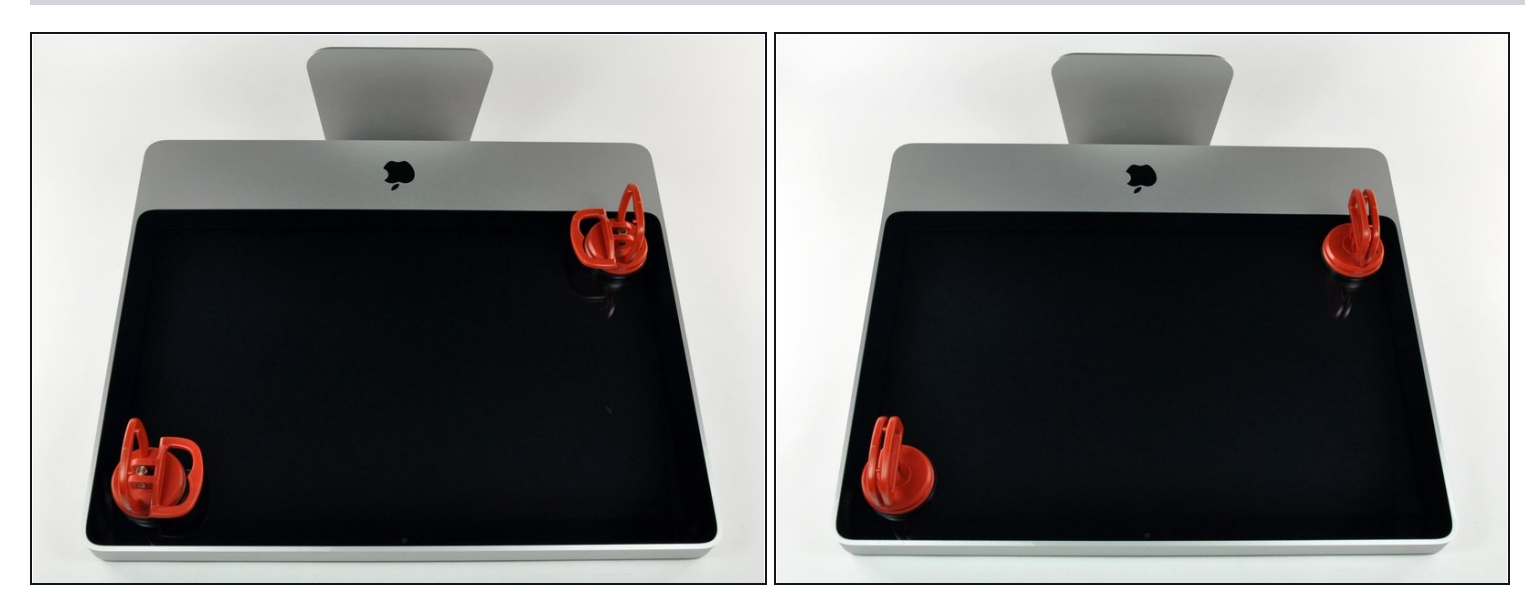

 $\widehat{\Phi}$  El panel de vidrio se fija al bisel frontal con catorce imanes alrededor de su perímetro.

- Pega dos ventosas en las esquinas opuestas del panel de vidrio.
- Para colocar las [ventosas](https://www.ifixit.com/products/heavy-duty-suction-cups-pair) que vendemos, primero coloca la ventosa con el mango móvil paralelo a la cara del panel de vidrio. Mientras sostienes suavemente la ventosa contra el vidrio, levanta la manija móvil hasta que quede paralela con la otra manija.
- $\textcircled{1}$  Si tus ventosas se niegan a adherirse, intenta limpiar tanto el panel de vidrio como la ventosa con un disolvente suave como Windex.

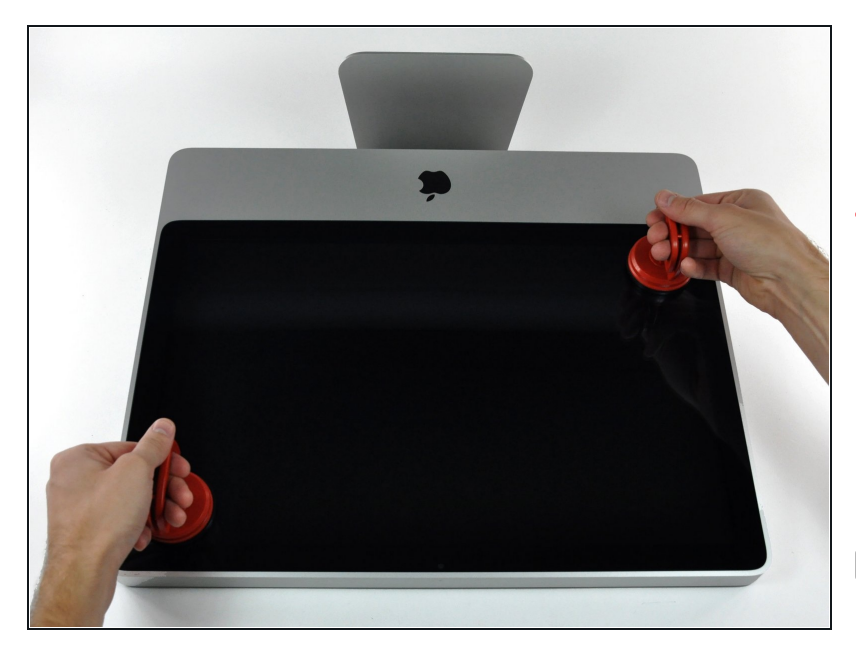

- $\bullet$ Tira con cuidado del panel de vidrio hacia arriba del iMac.
- El panel de vidrio tiene vario s pines de posicionamiento a l r e d e d o r d e s u p e r í m e t r o. Para evitar cortar estos pasadores del panel de vidr i o, asegúrate de tirar solo hacia arriba durante la extracción.
- $\boxed{\mathcal{R}}$  Se meticuloso al limpiar la pantalla LCD y la cara interior del panel de vidrio antes de la reinstalación, ya que las huellas dactilares o el polvo atrapado en el interior serán molestamente visibles cuando la pantalla esté encendida.
- $\Box$  Colocar el vidrio plano, con el interior hacia abajo, sobre una superficie nueva de papel de aluminio es una buena manera de mantenerlo limpio.

#### **Paso 4 — Bisel Frontal**

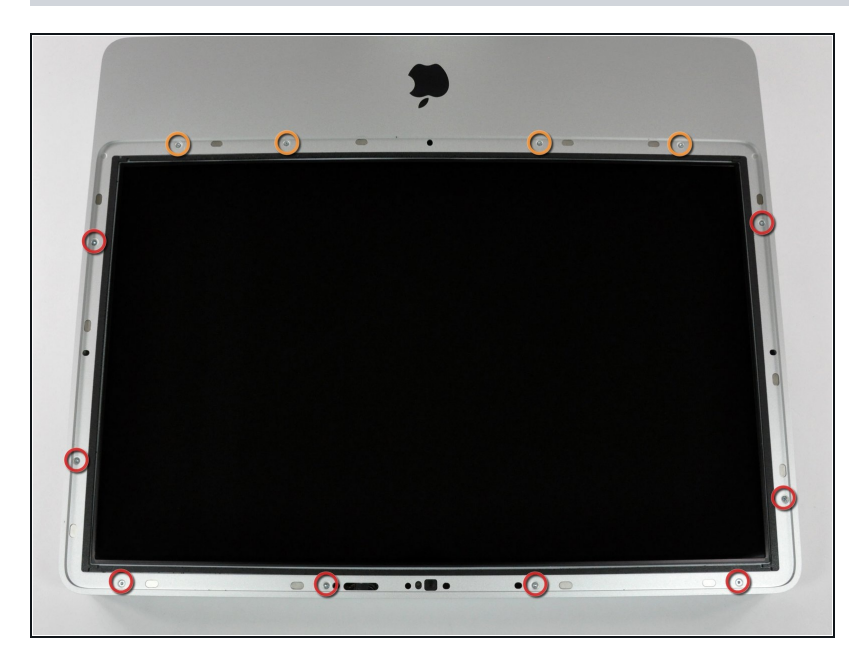

- Retira los siguientes 12  $\bullet$ tornillos que sujetan el bisel frontal a la carcasa trasera:
	- Ocho Torx T8 de 13 mm.
	- Cuatro Torx T8 de 25 mm.  $\bullet$

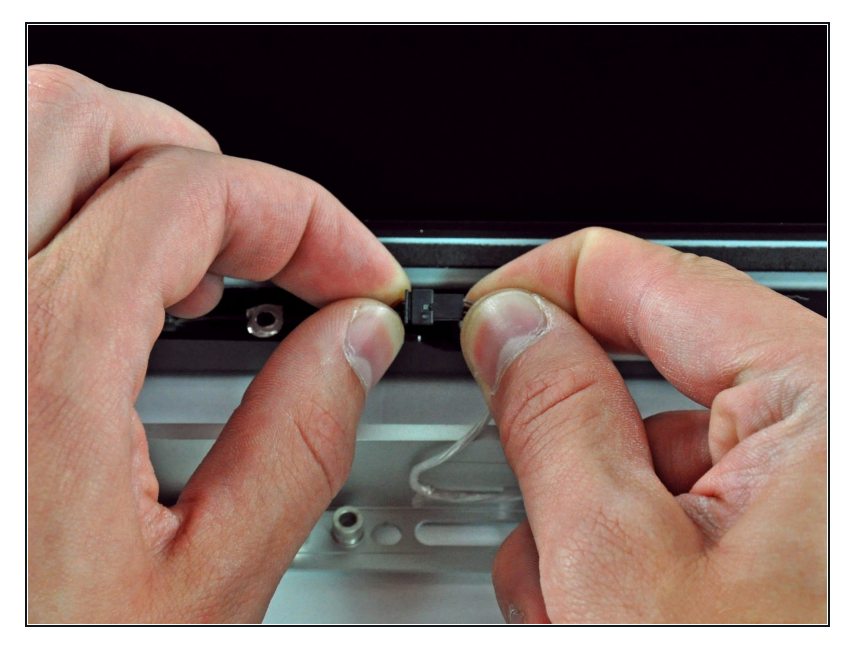

- Coloca las manos en las esquinas superiores del bisel (hacia un lado) y levanta el bisel de 2 a 3 cm del cuerpo trabajando desde la parte superior. Después de esto, también puedes desenganchar la parte inferior del bisel (los módulos de memoria evitarán que la parte inferior del bisel se separe primero).
- Al volver a armar, comienza con la parte inferior del bisel.

- La parte superior del bisel alberga un micrófono conectado a la placa lógica. Levanta suavemente el bisel para no dañar el cableado o el conector del micrófono tirando accidentalmente del cable.
- $\circledR$  En este punto, puedes desconectar el cable del micrófono y quitar el bisel, o mantener el cable del micrófono conectado y apoyar el bisel en su superficie de trabajo o en el chasis de la Mac.
	- **Para separar completamente el bisel:** desconecta el conector del cable del micrófono, quitando la cinta según sea necesario.
	- **Para mantenerlo conectado,** deja el cable del micrófono conectado a la placa lógica y coloca el bisel "sobre" el chasis, con el cable del micrófono formando una bisagra.
	- Si mantienes el micrófono conectado al chasis, asegúrate de no dañar accidentalmente el micrófono o la placa lógica chocando contra el bisel suelto.

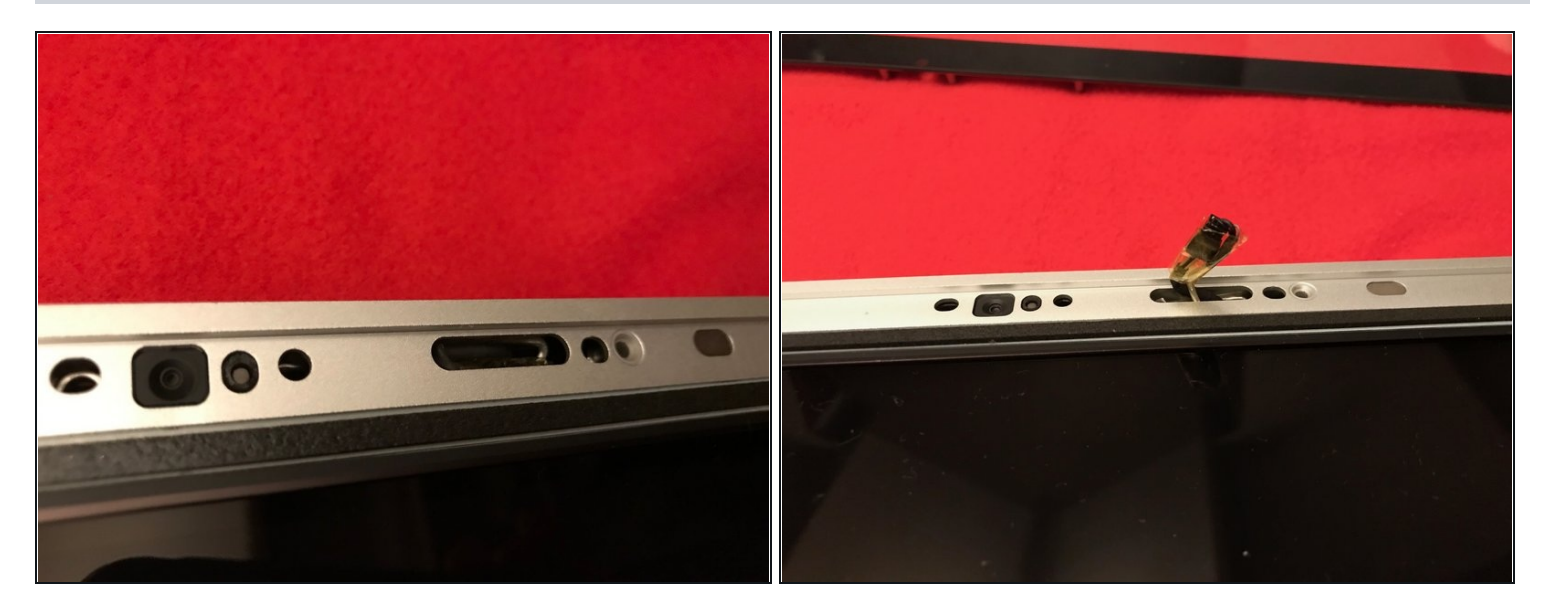

Al volver a montar el bisel:

- asegúrate de colocar el cable del micrófono y el conector en el espacio vacío junto a la placa de la cámara.
- Guía con cuidado el conector del micrófono y los cables a través de la ranura de  $\pm 1$ pulgada de largo a la derecha de la cámara iSight. Una vez que el bisel esté correctamente ensamblado, empuja suavemente el conector del micrófono y el cable dentro del bisel a través de esa ranura.

### **Paso 7 — Panel de Visualización**

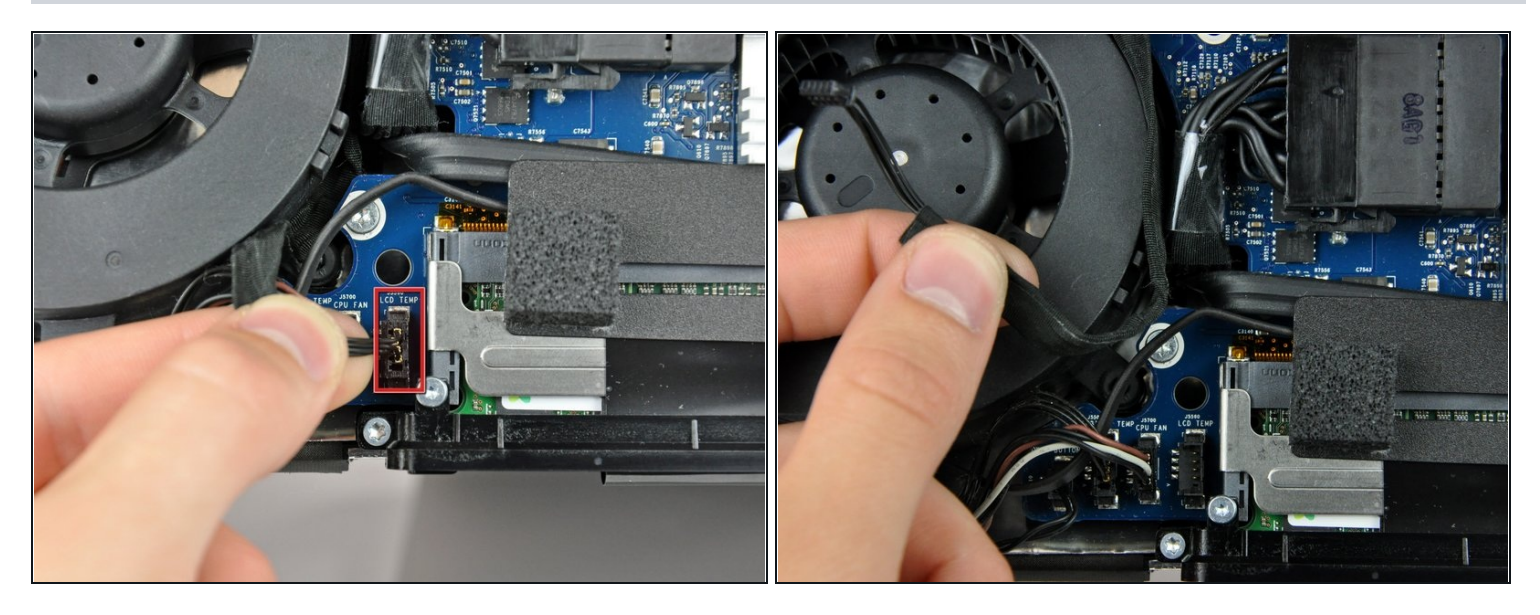

- Tira del conector del sensor de temperatura LCD hacia arriba para sacarlo de su zócalo en la placa lógica.
- Si es necesario, desvía el cable del sensor de temperatura LCD de detrás de la placa lógica.
- $\overline{\textcircled{\tiny 1}}$  Cuando retires la pantalla LCD, verifica el enrutamiento del cable de visualización de temperatura de la pantalla LCD. Al reinstalar la pantalla, asegúrate de que este cable no bloquee uno de los tornillos inferiores del bisel frontal.

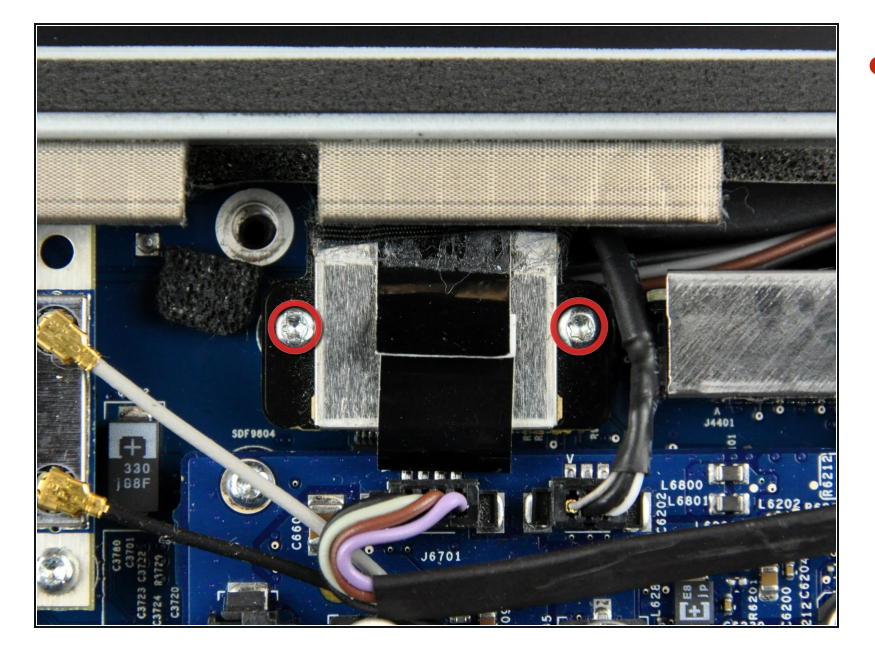

Retira los dos tornillos Torx T6 de 5,3 mm que sujetan el cable de visualización de datos a la placa lógica.

# **Paso 9**

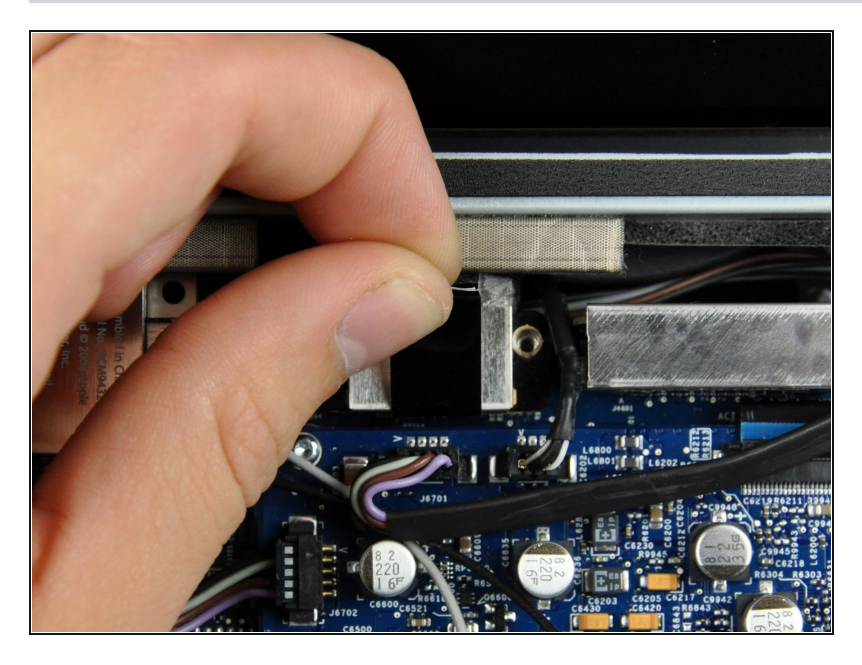

Usa la pestaña negra adjunta para sacar el conector del cable de visualización de datos de la placa lógica.

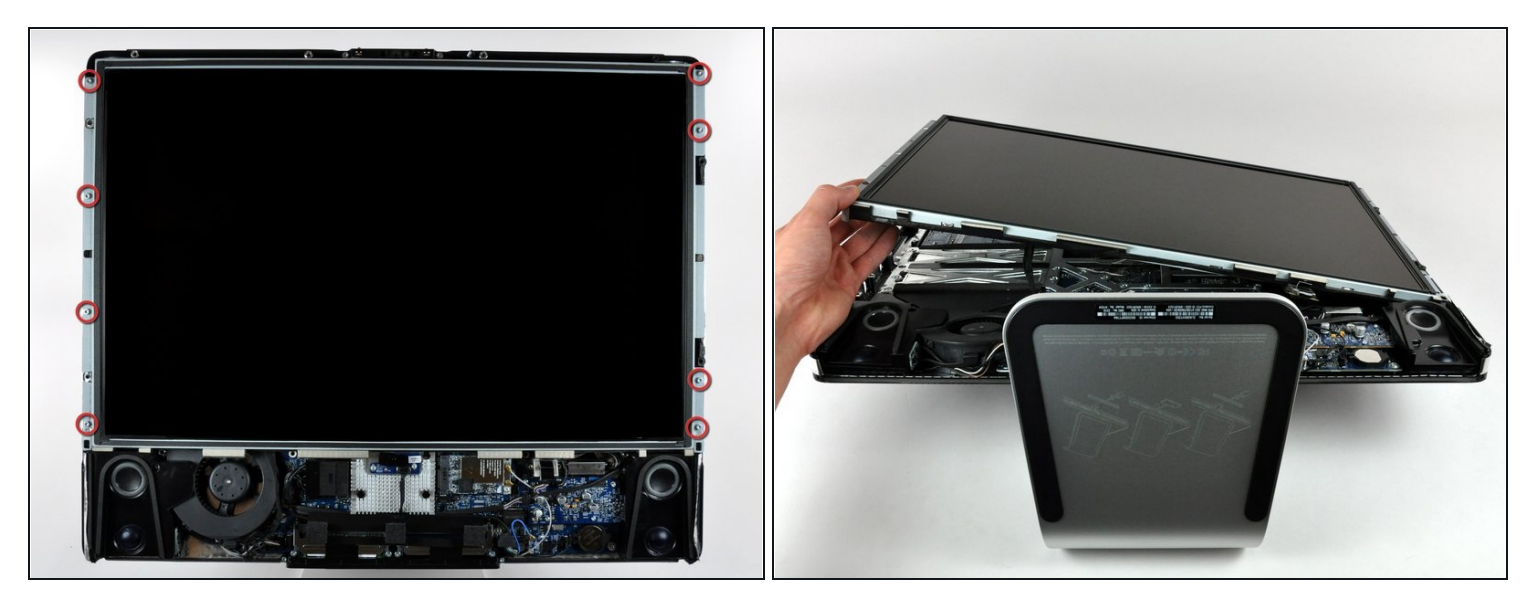

- Retira los ocho tornillos Torx T8 de 12 mm que sujetan el panel de la pantalla a la  $\bullet$ carcasa trasera.
- Levanta el panel de la pantalla desde su borde izquierdo y gíralo hacia el borde  $\bullet$ derecho del iMac.

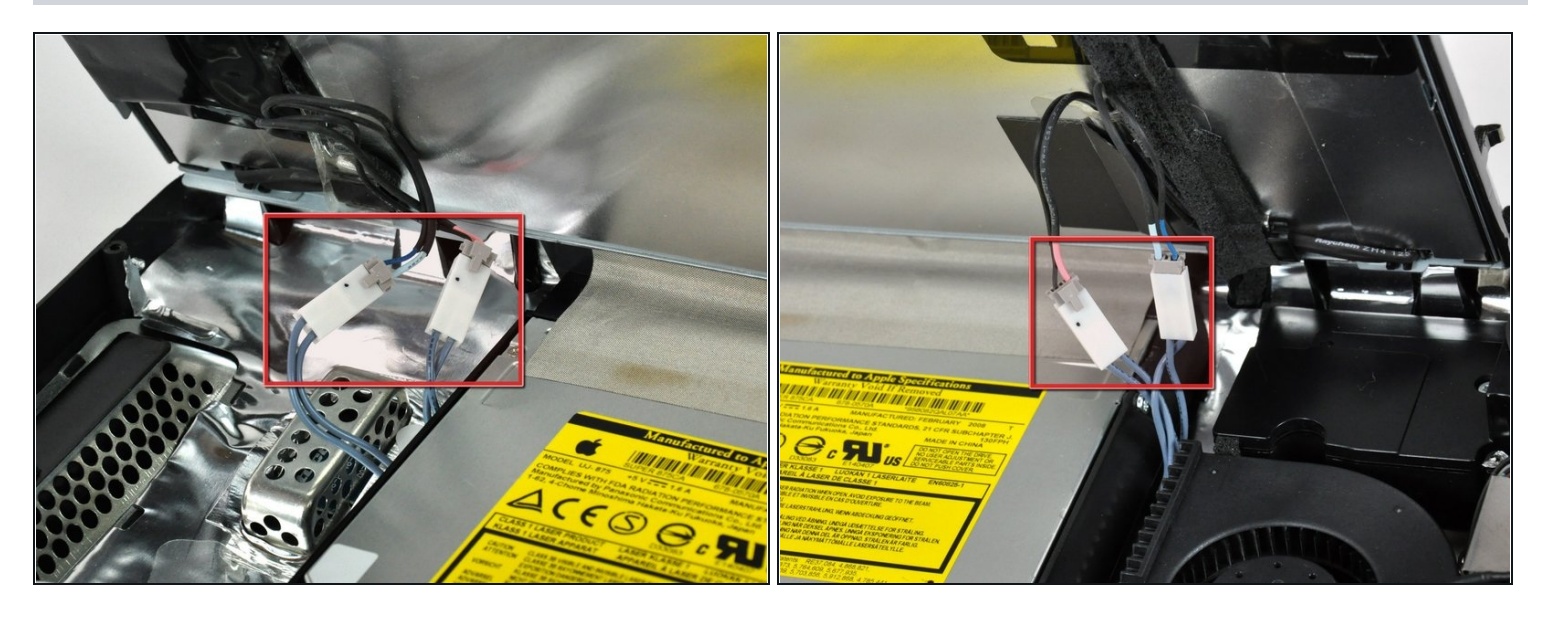

- Con el panel de visualización aún levantado, desconecta los cuatro cables del inversor.
- $\Box$  Durante la reinstalación, coloca los cuatro conectores del cable del inversor en los huecos entre los componentes conectados al panel posterior para que el panel de la pantalla quede al ras.
- $\odot$  Durante el reensamblaje, el orden de los cables del inversor es intercambiable dentro de cada enchufe.
- Si estás reemplazando un disco duro y tienes un par de manos adicionales, es posible alcanzar y quitar el disco sin desconectar nada más que el conector de pantalla y temperatura de la pantalla LCD en el paso anterior con la pantalla LCD en su posición apoyada.

# **Paso 12 — Bocina izquierda**

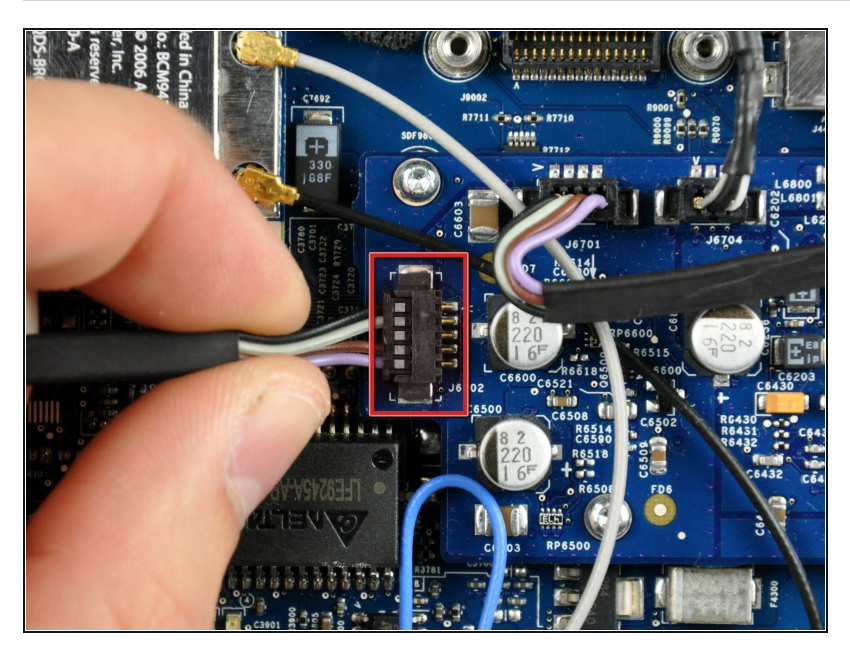

- Desconecta el cable conector de la bocina izquierda de la tarjeta de audio jalándolo directamente de su socket.
- $\textcircled{\textsc{i}}$  Jala el conector paralelo a la cara de la tarjeta lógica.

#### **Paso 13**

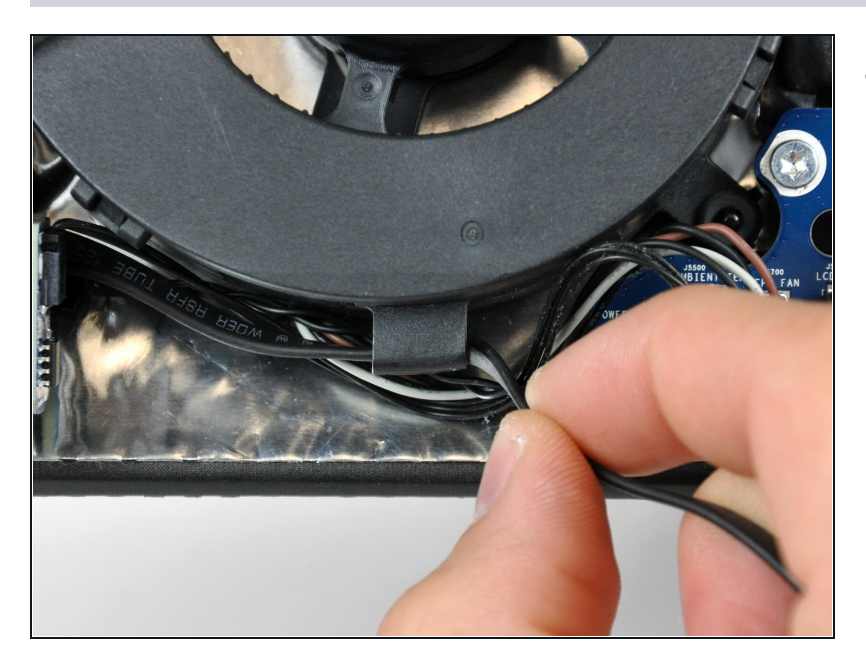

Extrae el cable de la bocina izquierda del canal en el ventilador de la CPU. Continúa extrayendo completamente el cable por debajo de la tarjeta IR y del disipador de calor.

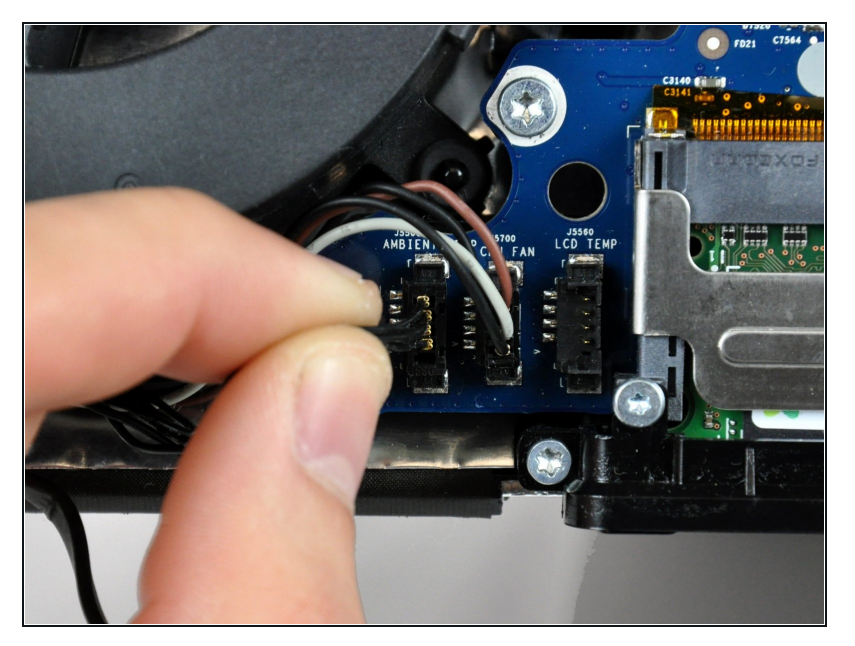

Desconecta el cable de sensor de temperatura ambiente jalando su conector directamente de la tarjeta lógica.

#### **Paso 15**

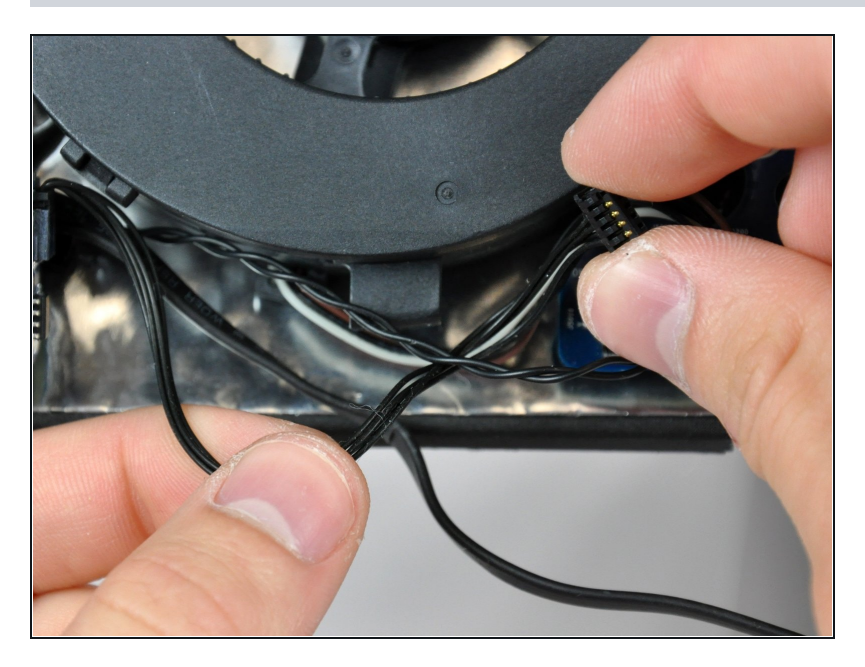

Si es necesario extrae el cable  $\bullet$ del sensor de temperatura ambiente de debajo de los cables del botón de encendido.

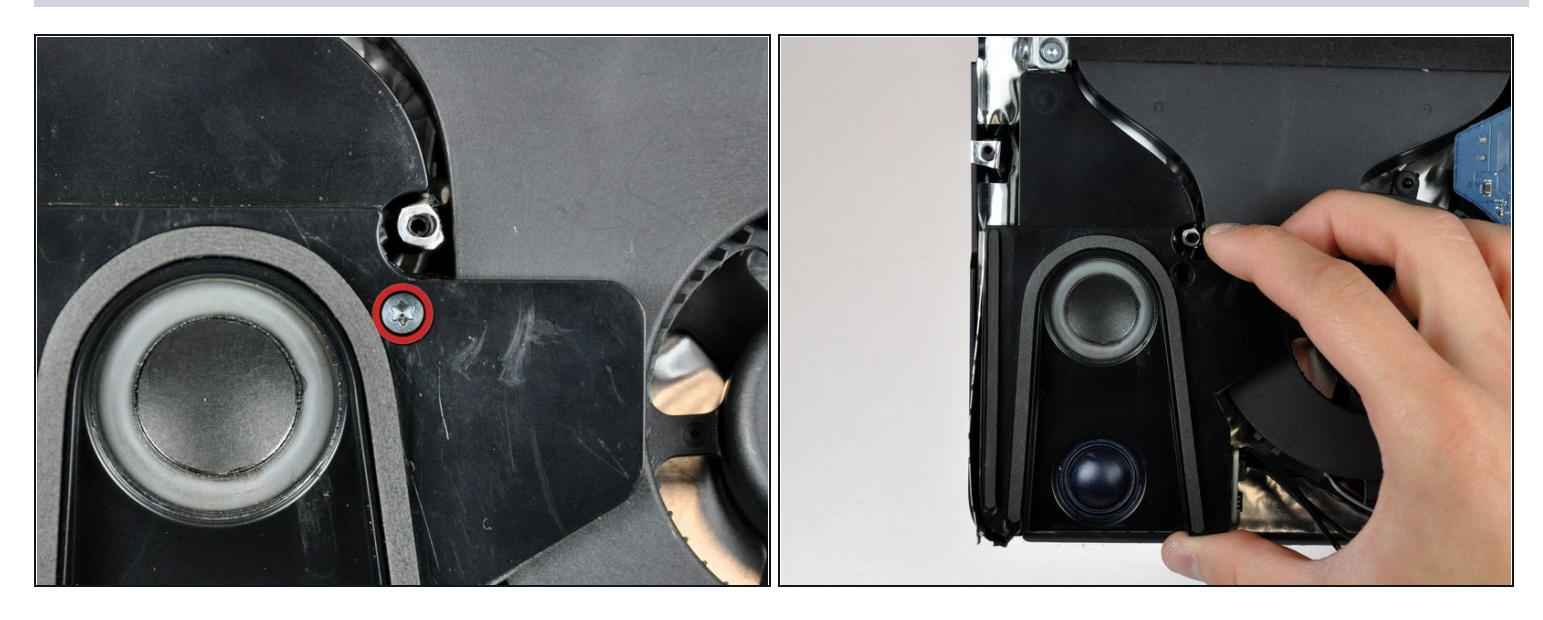

- Remueve el único tornillo T10 Torx de 28 mm que asegura el parlante izquierdo a la carcasas trasera.
- Levante el altavoz izquierdo hacia arriba y fuera de la caja trasera. No intente deslizar el altavoz hacia fuera, ya que hay un pasador de montaje de plástico debajo del extremo superior de la carcasa del altavoz que lo mantiene en su lugar.

# **Paso 17 — Tarjeta lógica**

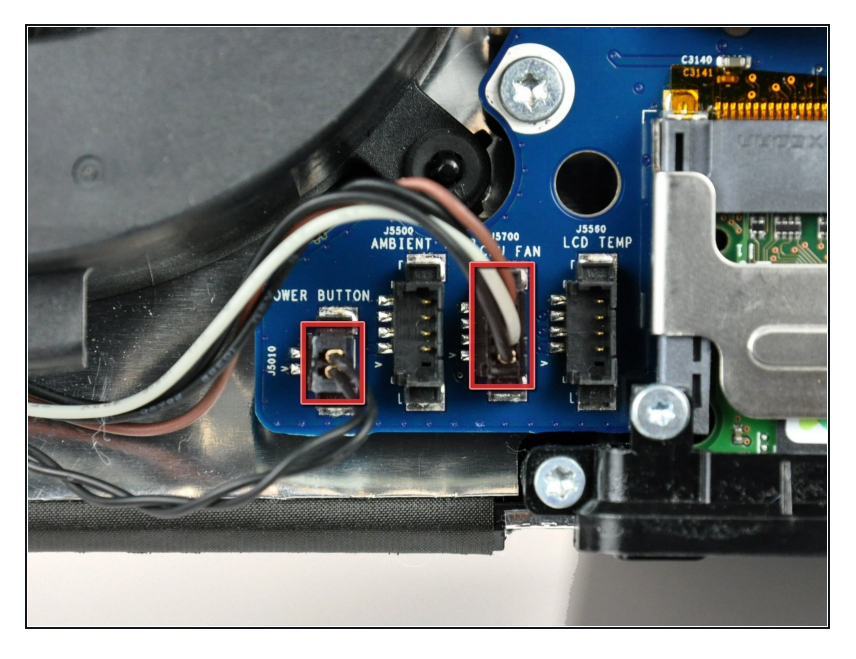

Desconecta el botón de encendido y el ventilador de la CPU levantando sus conectores de la tarjeta lógica.

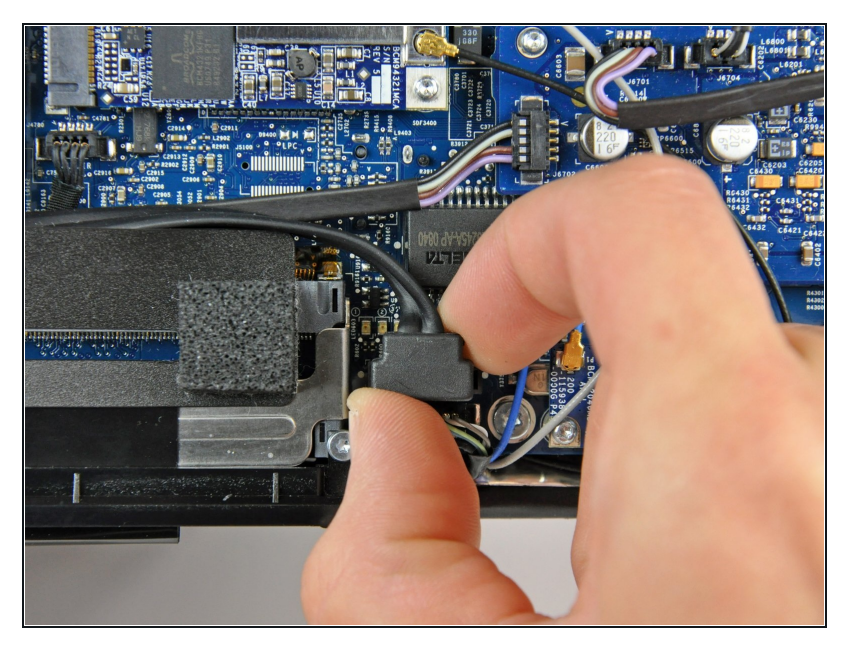

- Desconecta el cable de datos SATA de la tarjeta lógica jalando cuidadosamente de manera directa de su socket.
- El conector SATA en la mayo r í a de iMacs tiende a adherirse en su socket en la tarjeta lógica. Si estas teniendo problemas desconectando el cable SATA, inserta un spudger de metal u otro tipo de herramienta en el hueco entre el conector SATA y el socket y gira la espátula para separar de manera segura las dos piezas.

#### **Paso 19**

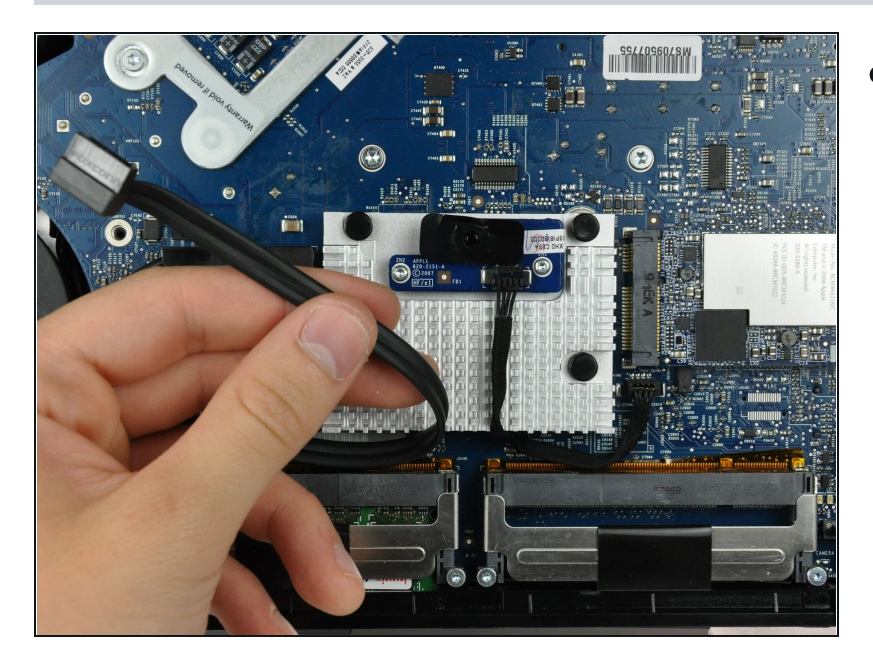

Jala el cacle de datos SATA fuera de su canal en la tarjeta lógica e insértelo a un lado cerca del borde izquierdo de la caja trasera.

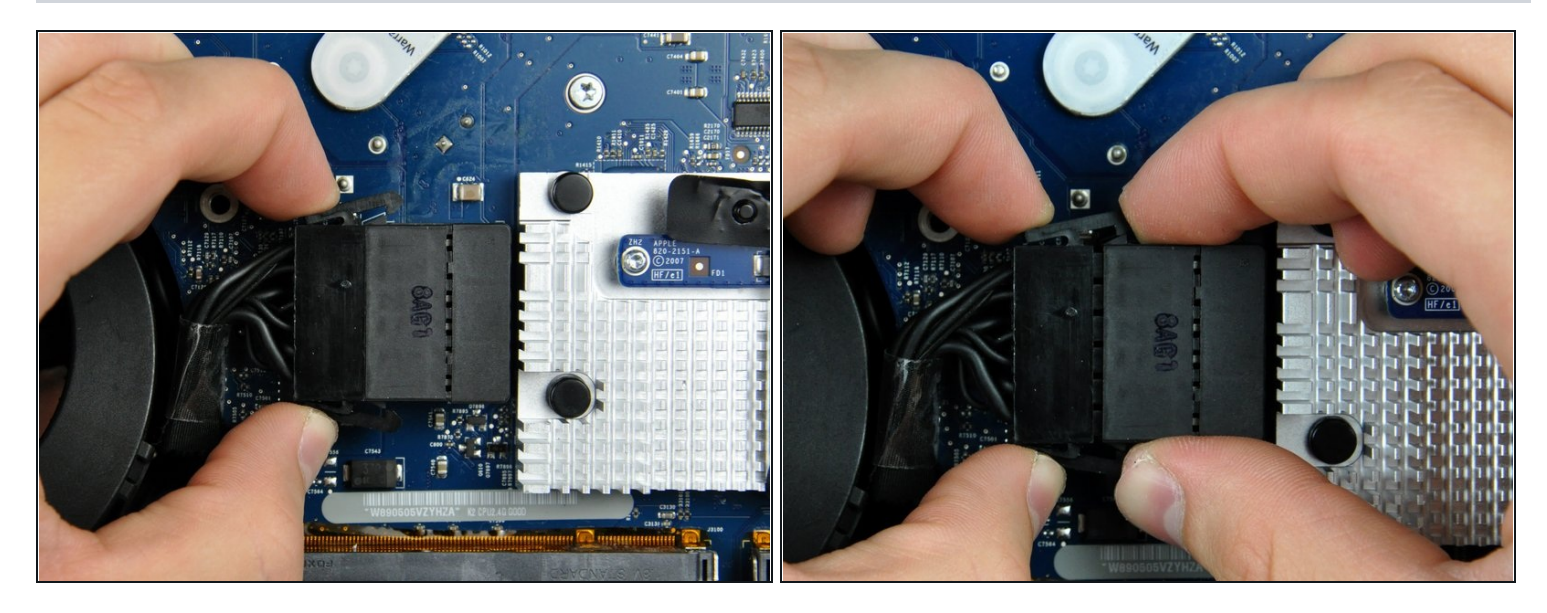

- Desconecta el cable DC presionando simultáneamente ambos brazos de bloqueo y jalando su conector de su socket en la tarjeta lógica.
- $\overline{\textcircled{\tiny{D}}}$  Después de que ambos brazos de bloqueo pasen las pestañas retenedoras, es de ayuda empujarlas hacia el borde izquierdo del tu iMac con una mano mientras que jalas el cuerpo del conector con tu otra mano.

#### **Paso 21**

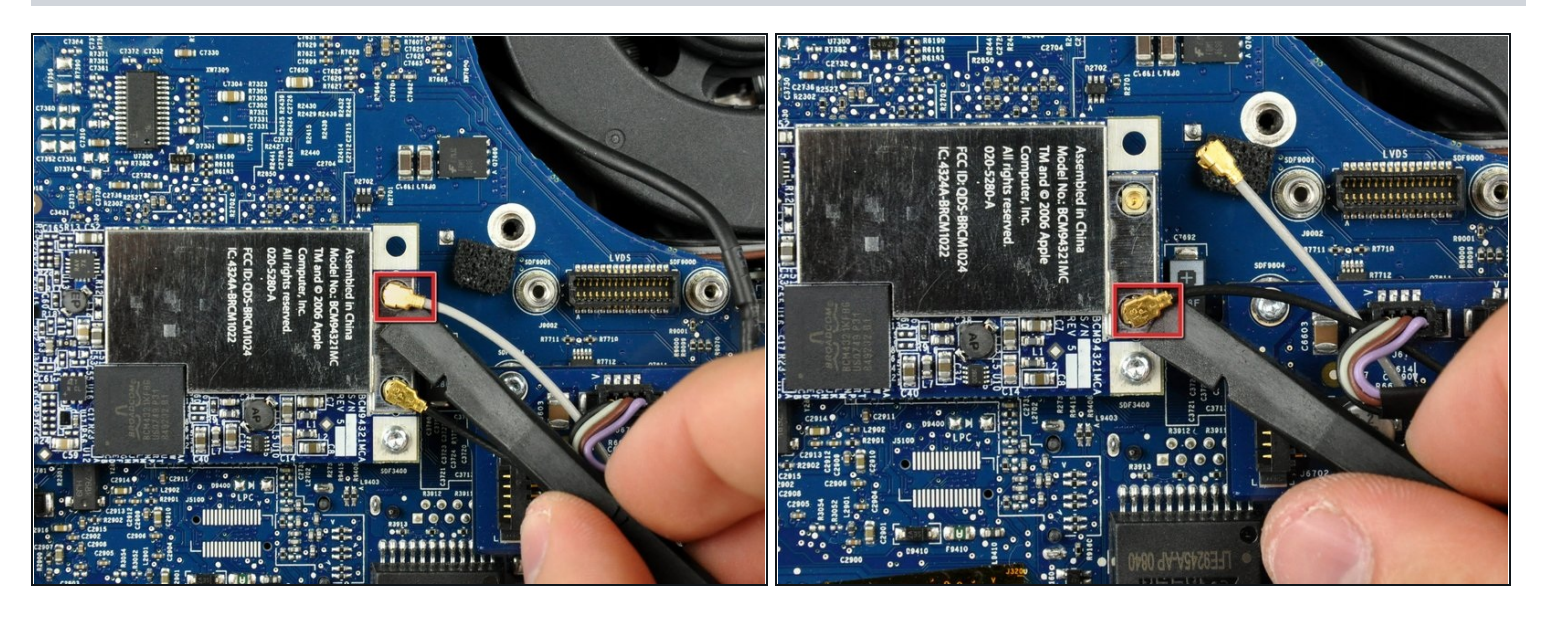

Usa la punta plana de un spudger para hacer palanca en ambos conectores de antena de AirPort fuera de la tarjeta AirPort.

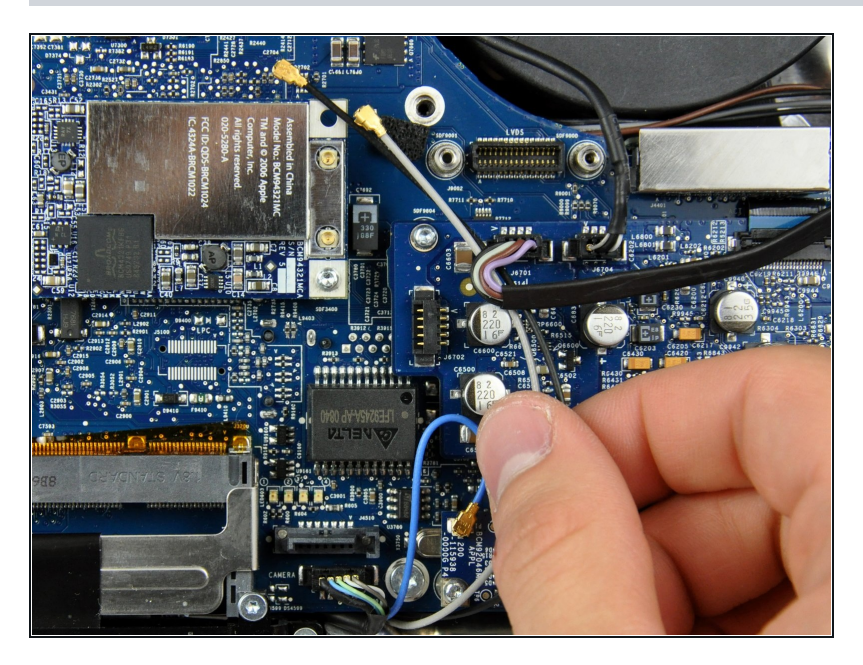

Mueve ambas antenas AirPort hacia la esquina inferior de tu iMac, fuera del camino de la tarjeta lógica.

# **Paso 23**

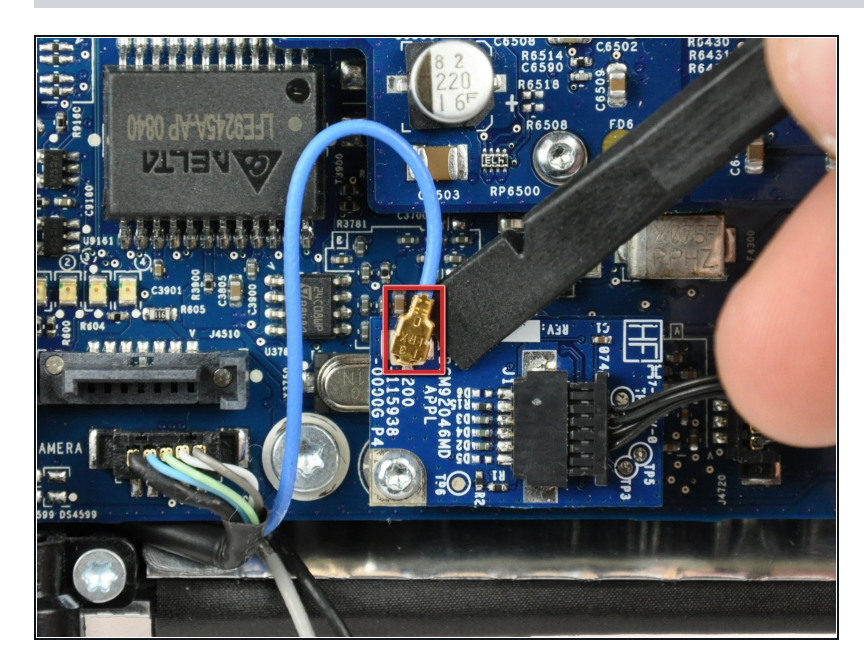

Usa la punta plana de una espátula para hacer palanca en el conector de la antena Bluetooth en la tarjeta Bluetooth.

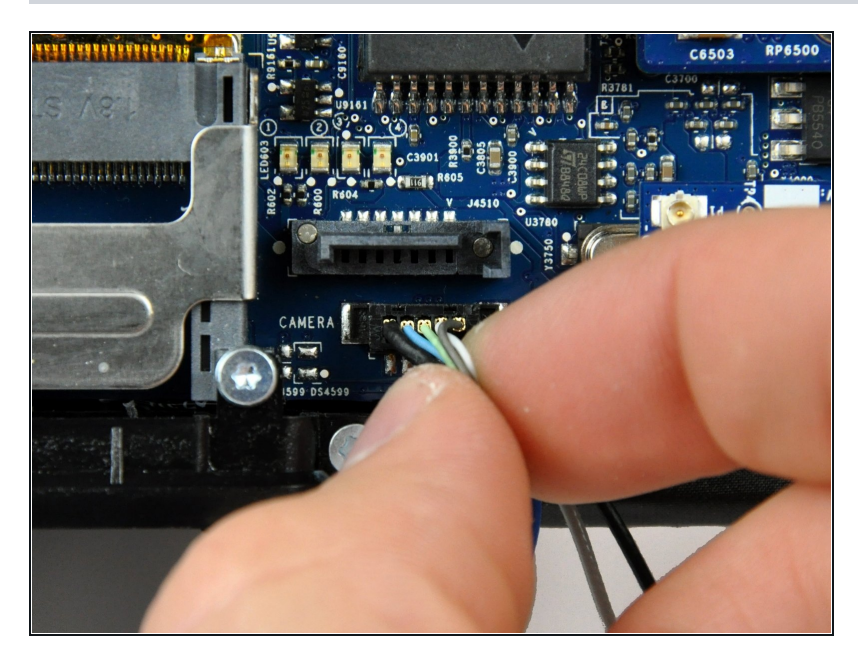

Jala el conector del cable de la  $\bullet$ cámara directamente de su socket en la tarjeta lógica.

# **Paso 25**

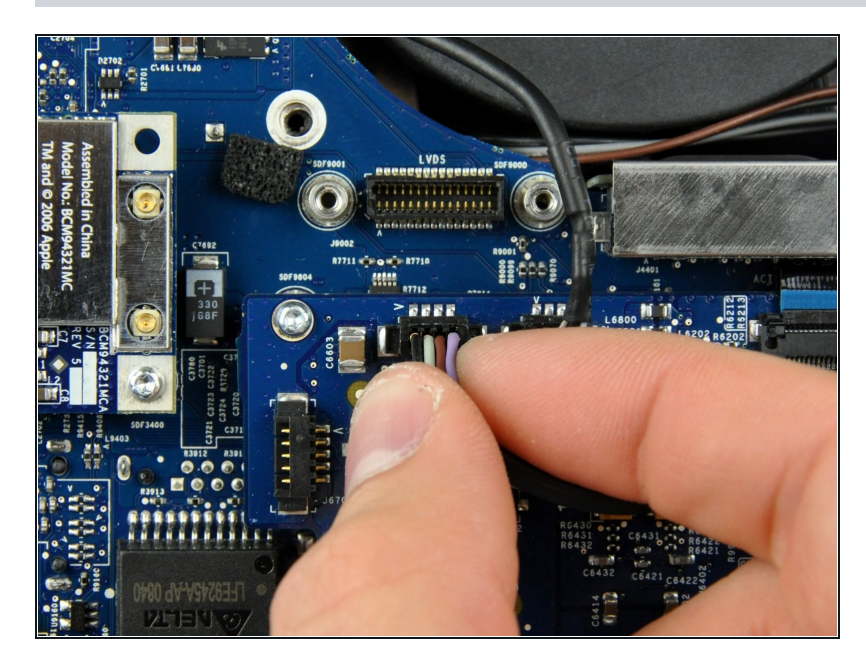

Jala el cable conector de la bocina derecha directamente fuera de su socket en la tarjeta de audio.

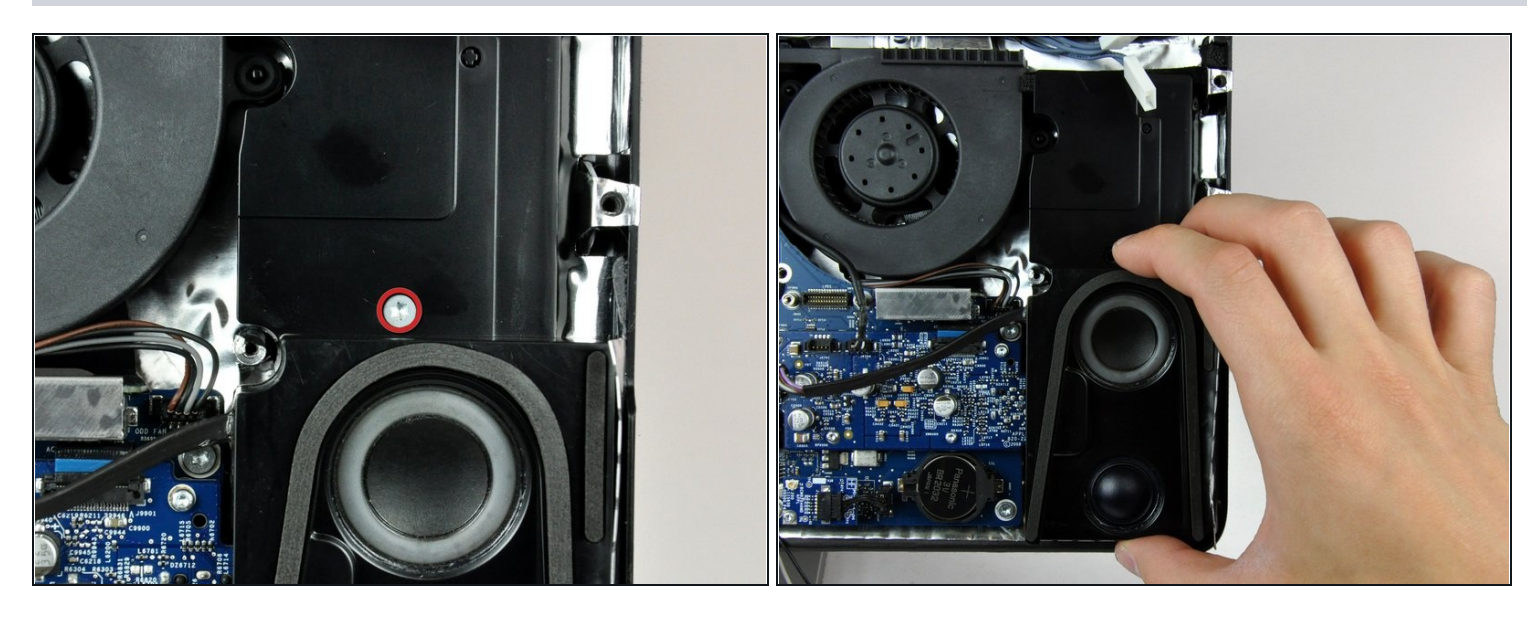

- Retira el único tornillo Torx T10 de 12 mm que asegura la bocina derecha a la carcasa trasera.
- Levanta la bocina derecha hacia arriba y fuera de la carcasa trasera, para limpiar los pins plásticos de montaje que hay debajo.

# **Paso 27**

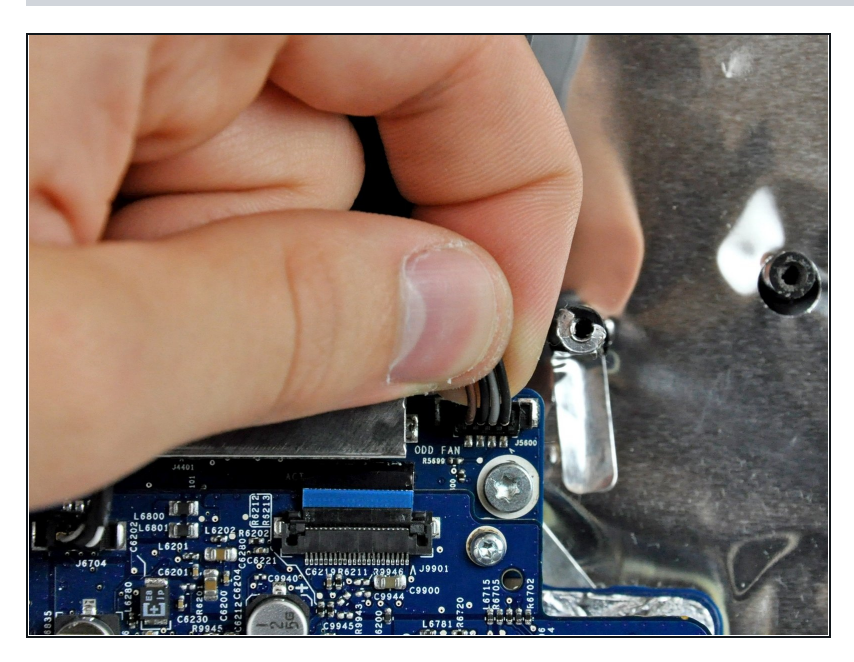

Levanta el conector del ventilador de la unidad óptica directamente de su socket en la tarjeta lógica.

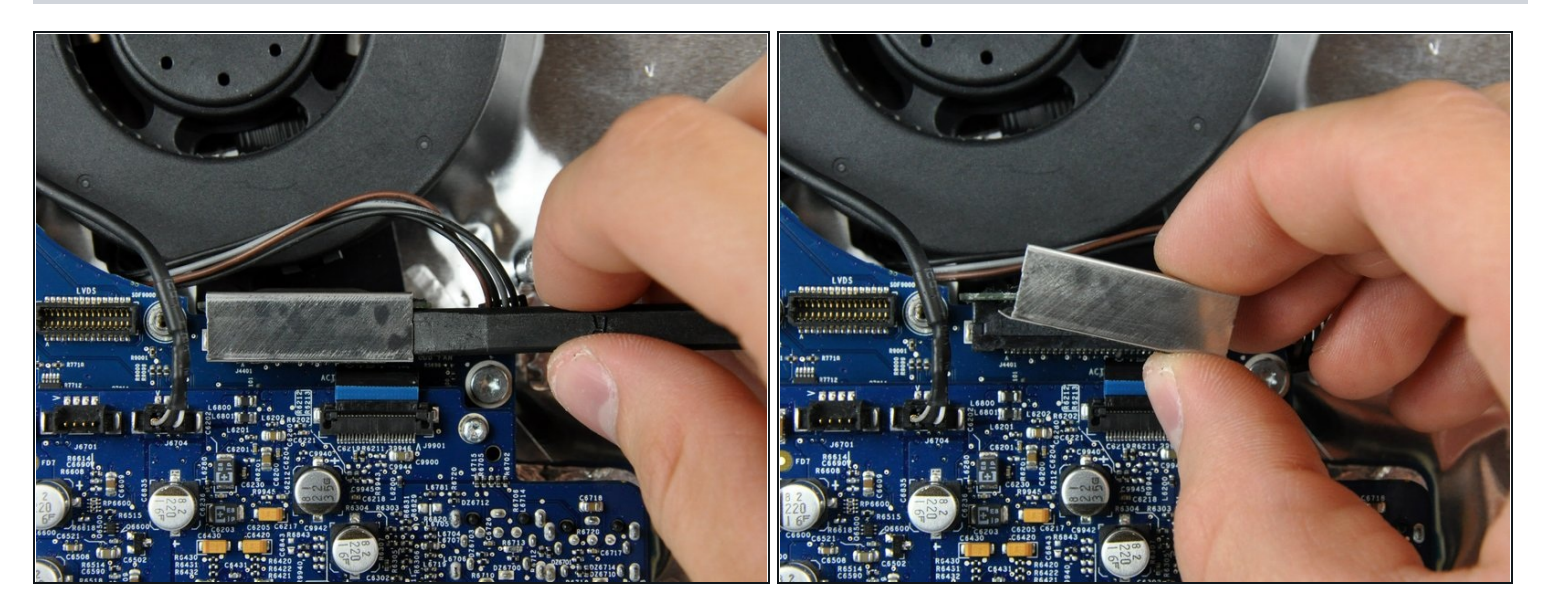

- Usa la punta plana de una espátula para hacer palanca en el clip del cable de la unidad óptica en el conector de la unidad óptica.
- Levanta el clip del cable de la unidad óptica de la tarjeta lógica.  $\bullet$
- Durante la reinstalación, asegúrate que las dos protuberancias en el borde inferior del clip del cable de la unidad óptica embone en los dos agujeros debajo del socket de la unidad óptica.

# **Paso 29**

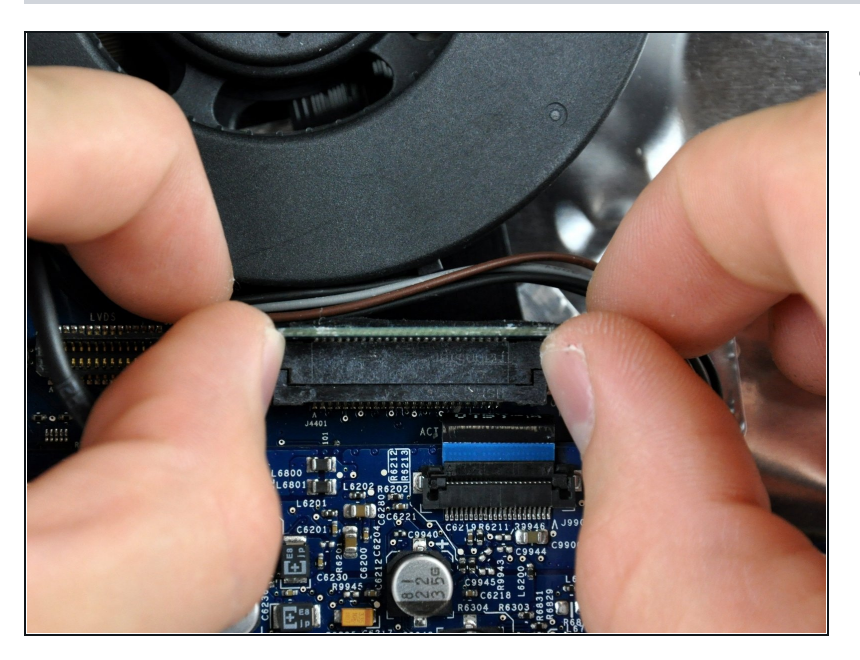

Empuja el conector del cable de la unidad óptica hacia el superior de tu iMac para desconectarla de la tarjeta lógica.

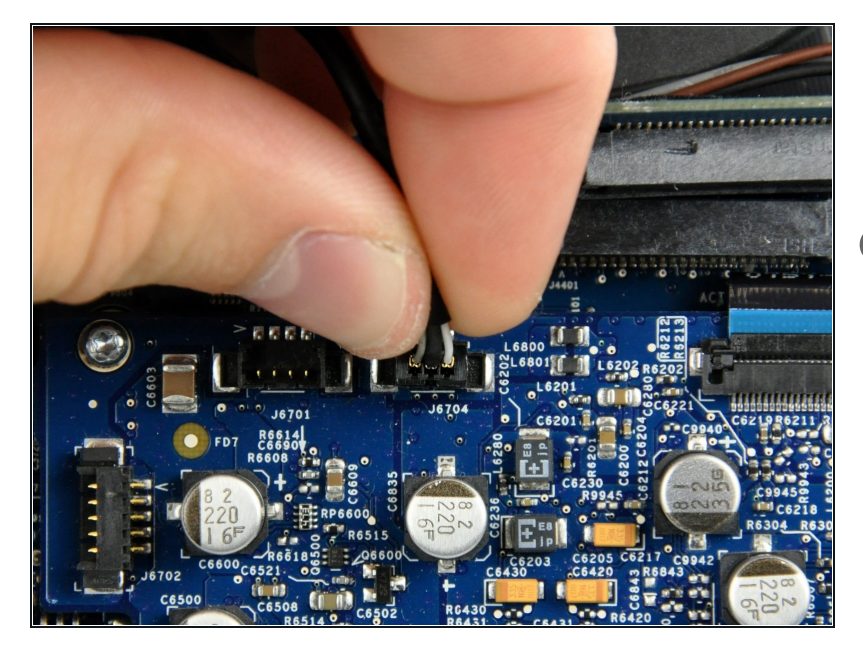

- Levanta el cable conector del micrófono directamente de su socket en la tarjeta de audio.
- Durante la reinstalación, asegúrate que el cable del micro corra entre el ventilad o r del ODD y la tarjeta de soporte. Si el cable va por el lado equivocado del soporte, el cable será muy corto para conectarse.

#### **Paso 31**

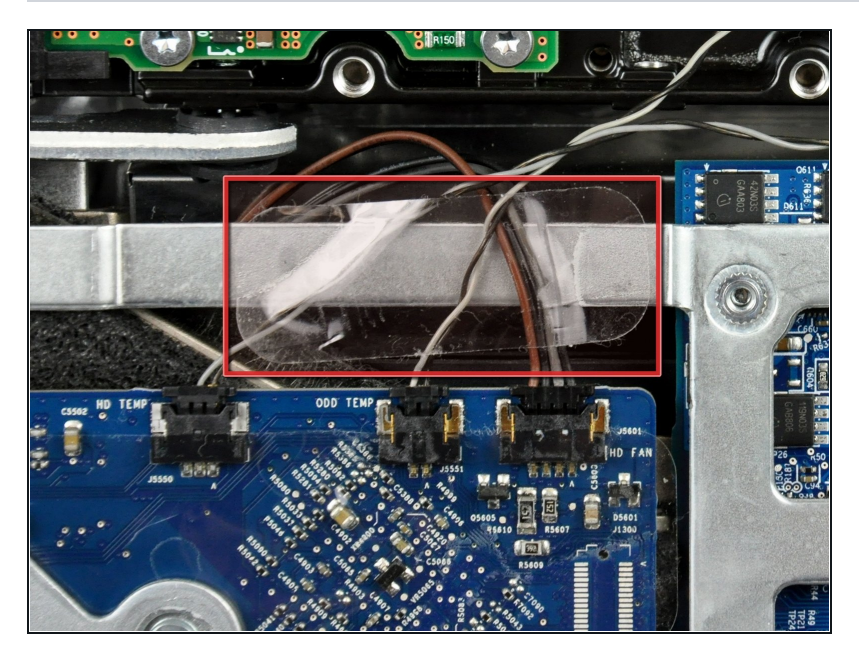

Si es necesario, retira la pieza de cinta que asegura los cables del ventilador y el sensor térmico al chasis.

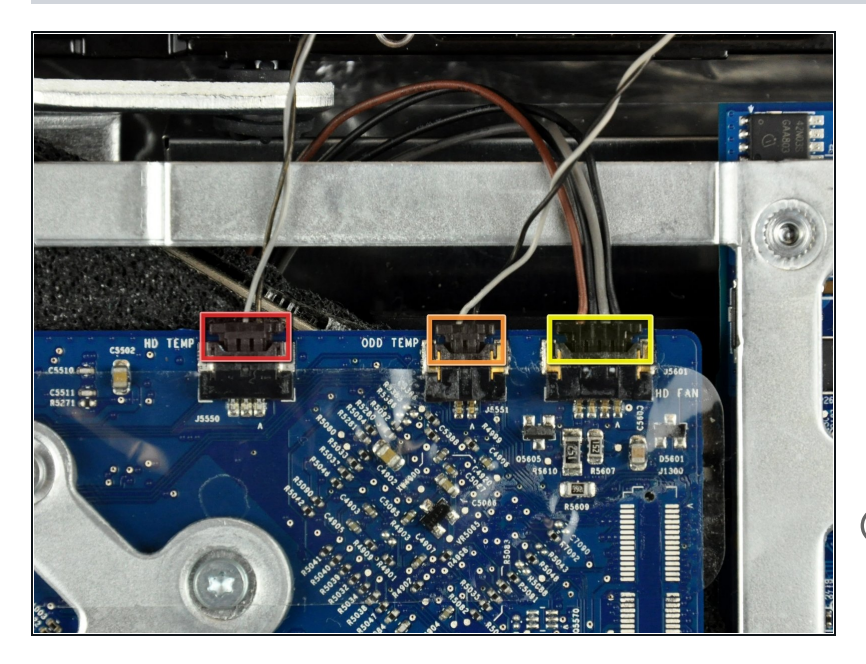

- $\bullet$ Desconecta los siguientes tres cables de la tarjeta lógica:
	- Sensor térmico del disco  $\bullet$ duro.
	- $\bullet$ Sensor térmico de la uni d a d óptica.
	- $\bullet$ Ventilador del disco duro.
- Cuando retires estos conectores, es de ayuda usa r tus pulgares para empujar las orejas en ambos lados del conector hacia el superior de tu iMac.

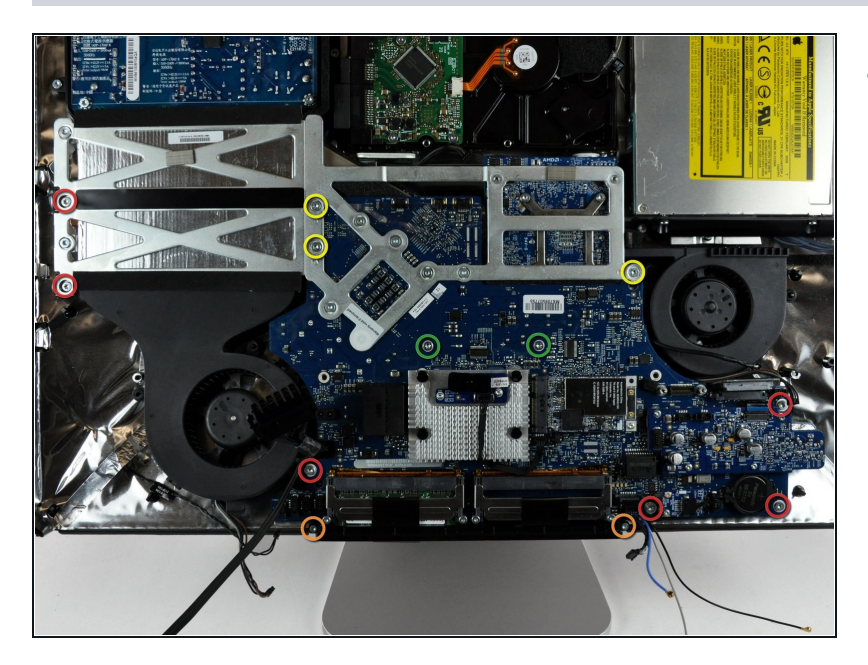

- Retira los siguientes 13 tornillos que aseguran la tarjeta lógica a la carcasa trasera:
	- $\bullet$ Seis Torx T10 hilo grueso de 7.2 m m.
	- Dos Torx T 1 0 d e 6.8 m m. Cuando reinstales estos d o s tornillos, no los aprietes mucho, ya que las pestañas de plástico que los sostienen son delgadas y quebradizas, y pueden romperse.
- $\bullet$ Tres Torx T10 de rosca fina d e 7 m m.
- Dos Torx T 1 0 d e 2 4 m m.

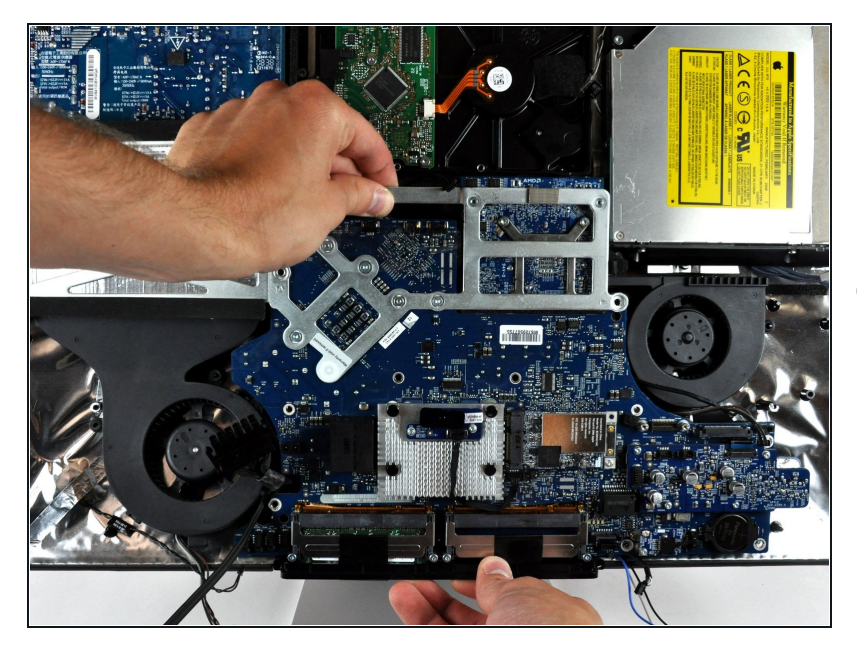

- Levanta la tarjeta lógica de su carcasa trasera tomando en cuenta cualquier cable que puede quedar atrapado.
- $\circledR$  Si el borde delantero de la tarjeta lógica, debajo in los sockets de la RAM, no se separa, esta enganchado en tres monturas de plástico en la parte de abajo. Utiliza una espátula debajo del borde central de los sockets de la RAM gentilmente para empujarlo asta que se desenganche

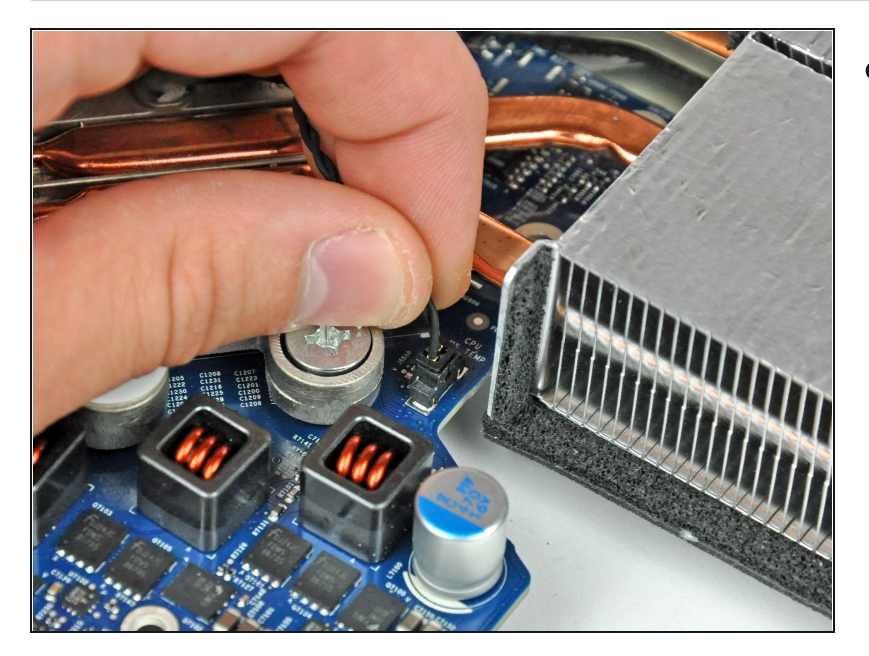

# **Paso 35 — Disipador de calor**

Desconecta el conector del sensor de temperatura del disipador de calor jalando directamente de su socket en la tarjeta lógica.

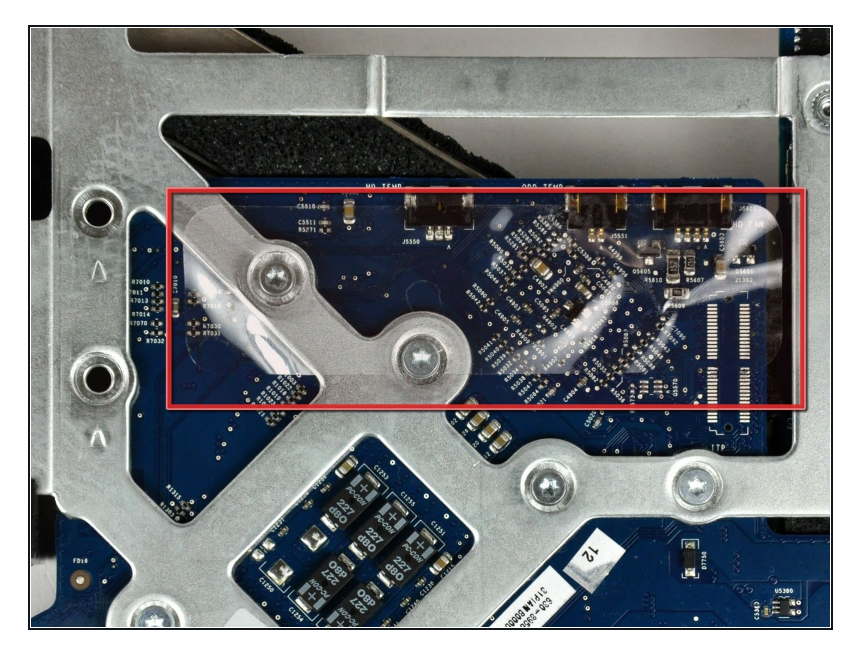

- Voltea la tarjeta lógica para que el disipador de calor quede boca abajo.
- Si es necesario, retira la cinta transparente que cubre el bracket del disipador de calor.

#### **Paso 37**

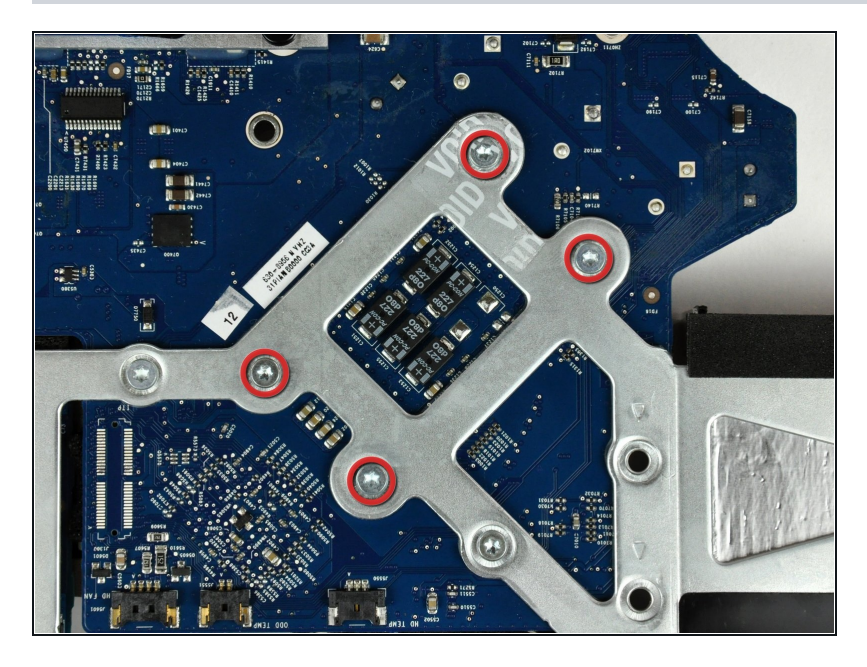

Retira los 4 tornillos Torx T8 de cuerda fina de 5 mm que aseguran el disipador de calor a la tarjeta lógica.

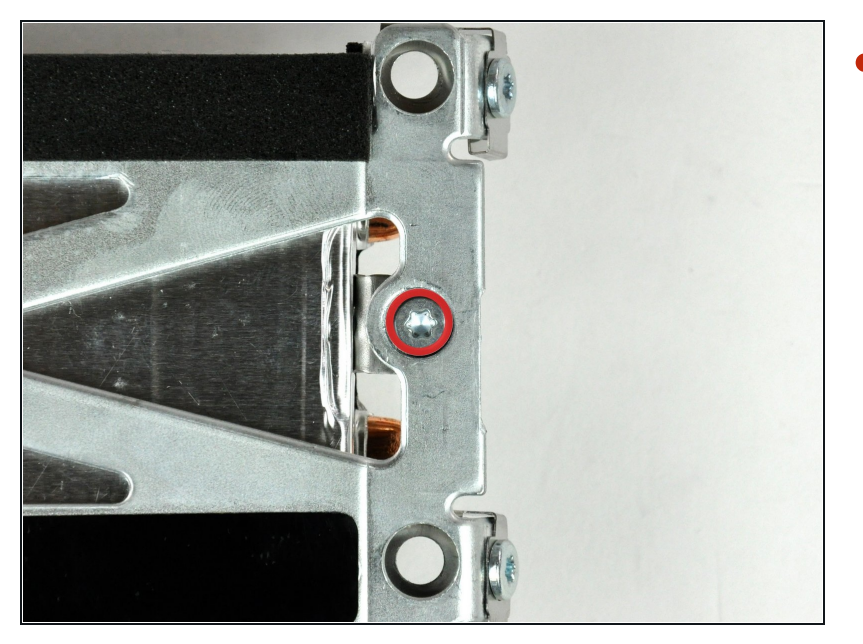

Retira el tornillo Torx T10 de 4.3 mm que asegura el disipador de calor al bracket del disipador de calor.

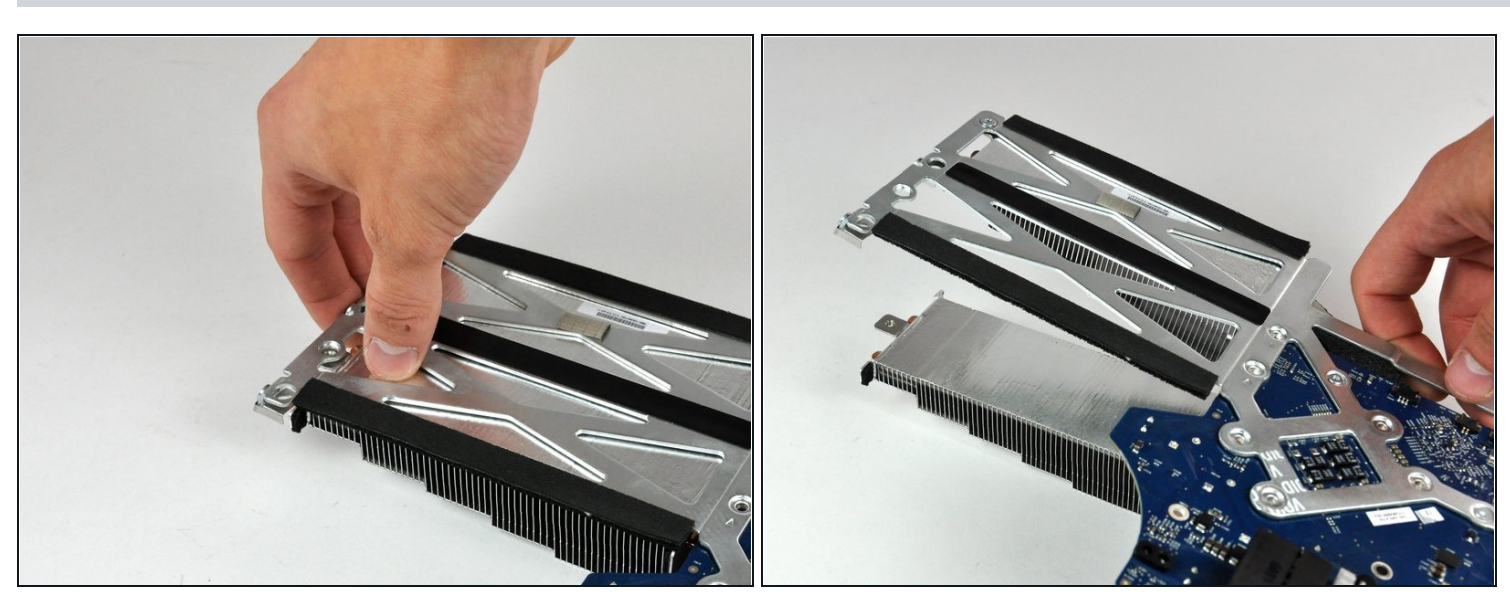

- Gentilmente presiona el disipador de calor lejos del bracket del dispador de calor para separarlo de la tarjeta lógica.
- Levanta la tarjeta lógica fuera del disipador de calor.
- $\circled{1}$  Si necesitas montar el disipador de calor de vuelta en la iMac, tenemos una guía de pasta térmica que hace que [reemplazar](https://es.ifixit.com/Gu%C3%ADa/C%C3%B3mo+aplicar+pasta+t%C3%A9rmica/744) el compuesto térmico sea sencillo.

Para reensamblar tu dispositivo, sigue estas instrucciones en orden inverso.